# Kindle Publishing Guidelines SOP

### **Contents**

[1 Overview](https://w.amazon.com/index.php/Kindle_Publishing_Guidelines_SOP#HOverview) [2 URLs](https://w.amazon.com/index.php/Kindle_Publishing_Guidelines_SOP#HURLs) [3 Update Schedule](https://w.amazon.com/index.php/Kindle_Publishing_Guidelines_SOP#HUpdateSchedule) [4 Update Process](https://w.amazon.com/index.php/Kindle_Publishing_Guidelines_SOP#HUpdateProcess) [5 Version Numbering](https://w.amazon.com/index.php/Kindle_Publishing_Guidelines_SOP#HVersionNumbering) [6 Style Sheet](https://w.amazon.com/index.php/Kindle_Publishing_Guidelines_SOP#HStyleSheet) [7 Post-Localization Checklist](https://w.amazon.com/index.php/Kindle_Publishing_Guidelines_SOP#HPost-LocalizationChecklist)

# **1 Overview**

The purpose of the Kindle Publishing Guidelines (KPG) is to describe the primary ways that publishers, authors, and conversion houses can convert their books for Kindle devices and applications. It includes guidelines and suggestions to ensure a smooth conversion and publication process.

This page provides detailed information for employees who update the KPG. For general information, please see the Kindle Publishing Guidelines page.

Amazon employees can suggest KPG changes via the KPG SIM at any time. Each SIM issue will be evaluated for complexity and impact. Complex changes that impact multiple sections and/or require extensive research might be moved to the following update; this will be reflected in the SIM issue. If the change is time-sensitive, please provide that detail in the SIM issue.

### **2 URLs**

The most current, public versions of the KPG should always be uploaded to the following URLs. After the KPG is uploaded to the S3, we always check each of the KPG URLs to confirm that they all work correctly.

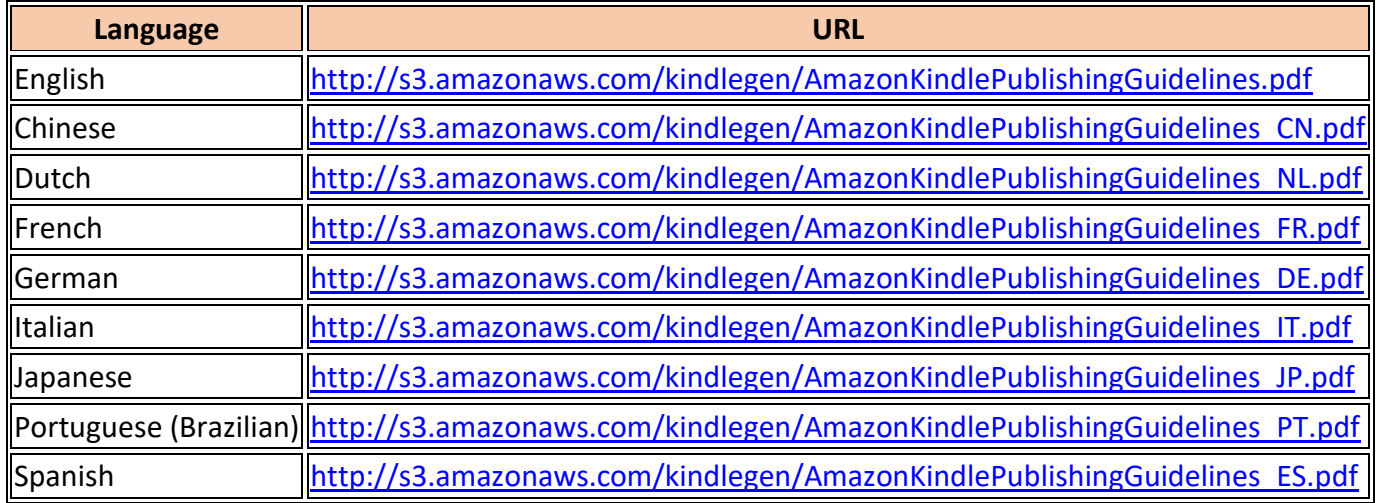

# **3 Update Schedule**

Updates to the KPG are published quarterly (beginning of Jan., April, July, Oct.). The technical writer/editor is Tricia Spicer Bekey. Below is our production schedule for 2019.

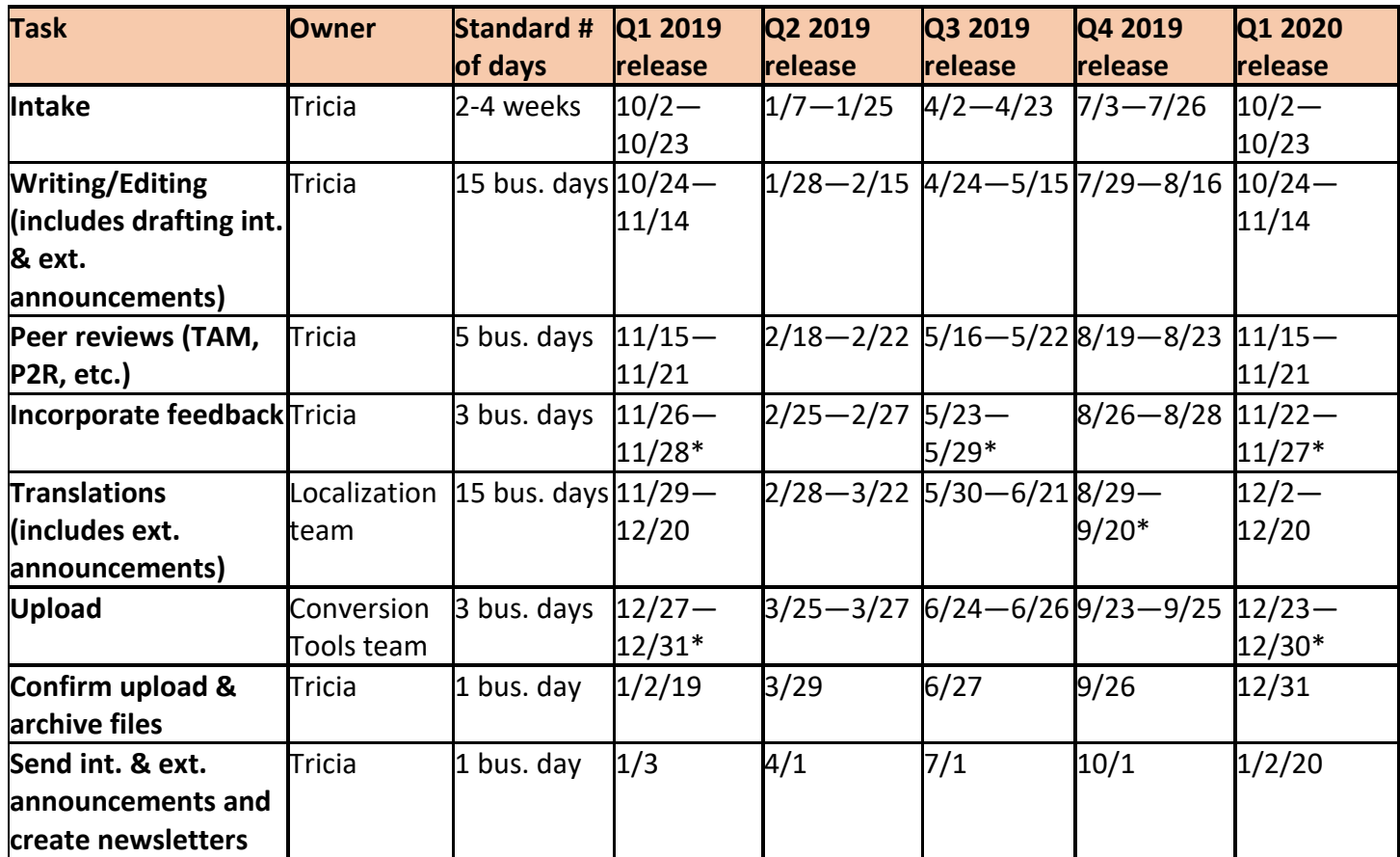

 $* =$  schedule adjusted for holiday

# **4 Update Process**

Updates to the KPG are published at the beginning of Jan., April, July, and Oct.. The technical writer/editor is Tricia Spicer Bekey. This is our current update process:

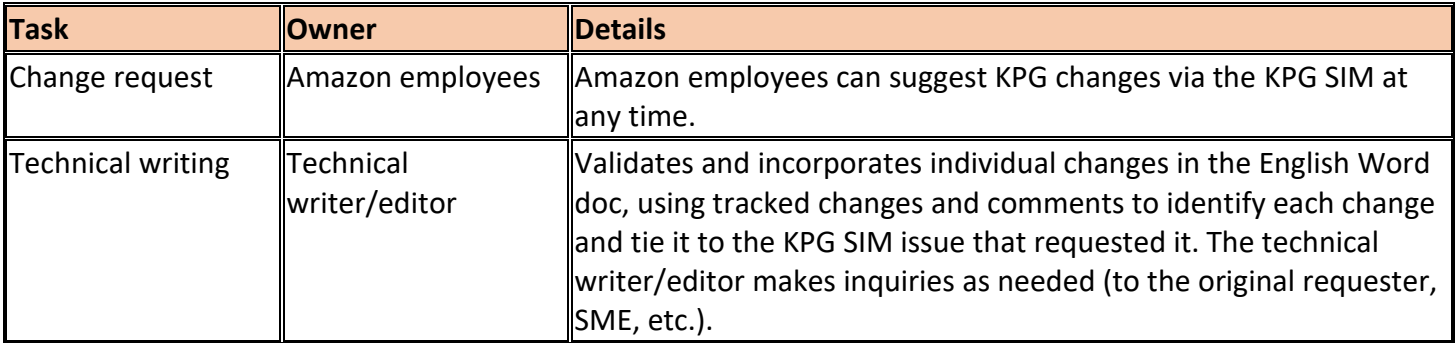

### **Portfolio of Tricia Spicer Bekey (trishtales.com)**

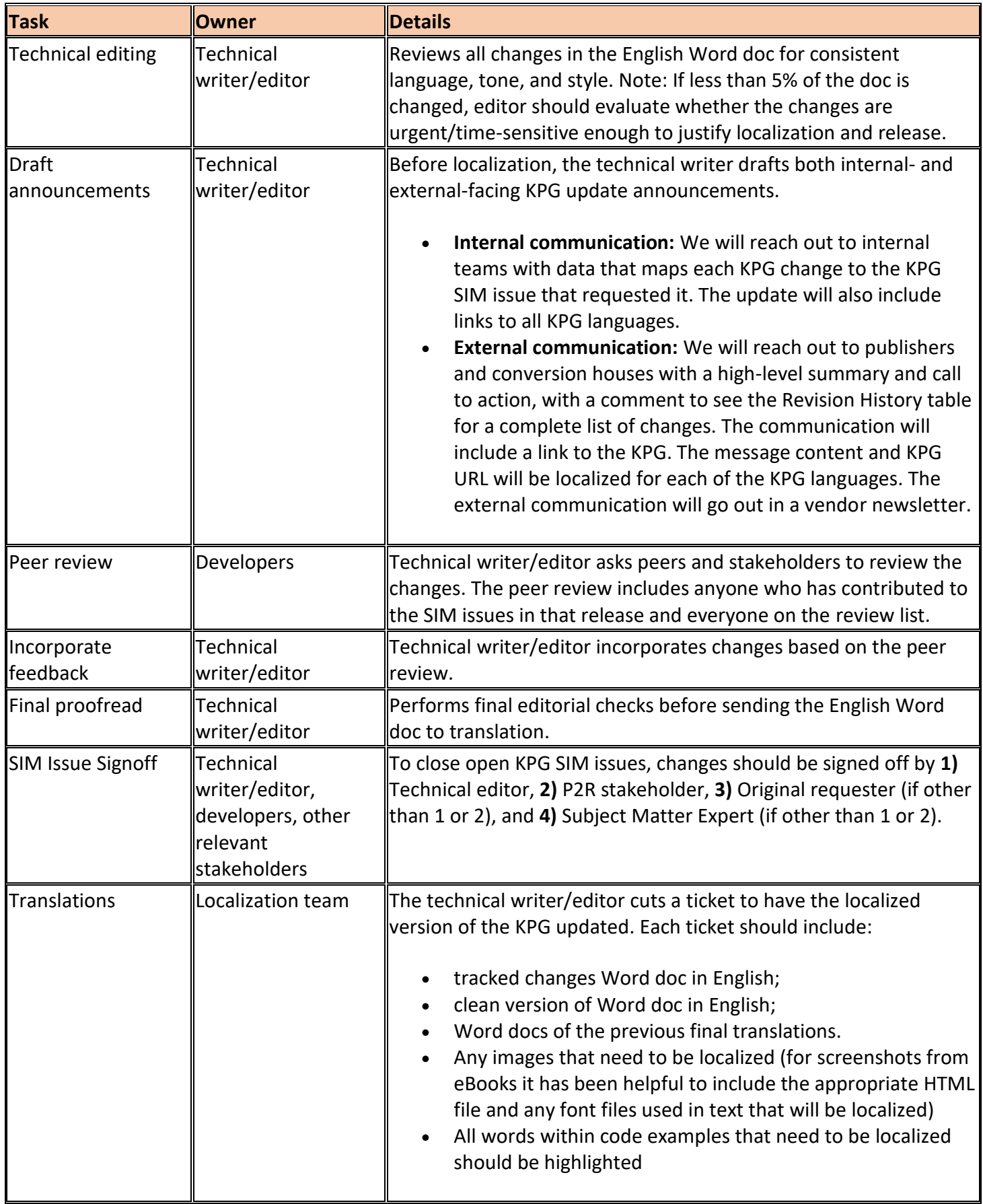

#### **Portfolio of Tricia Spicer Bekey (trishtales.com)**

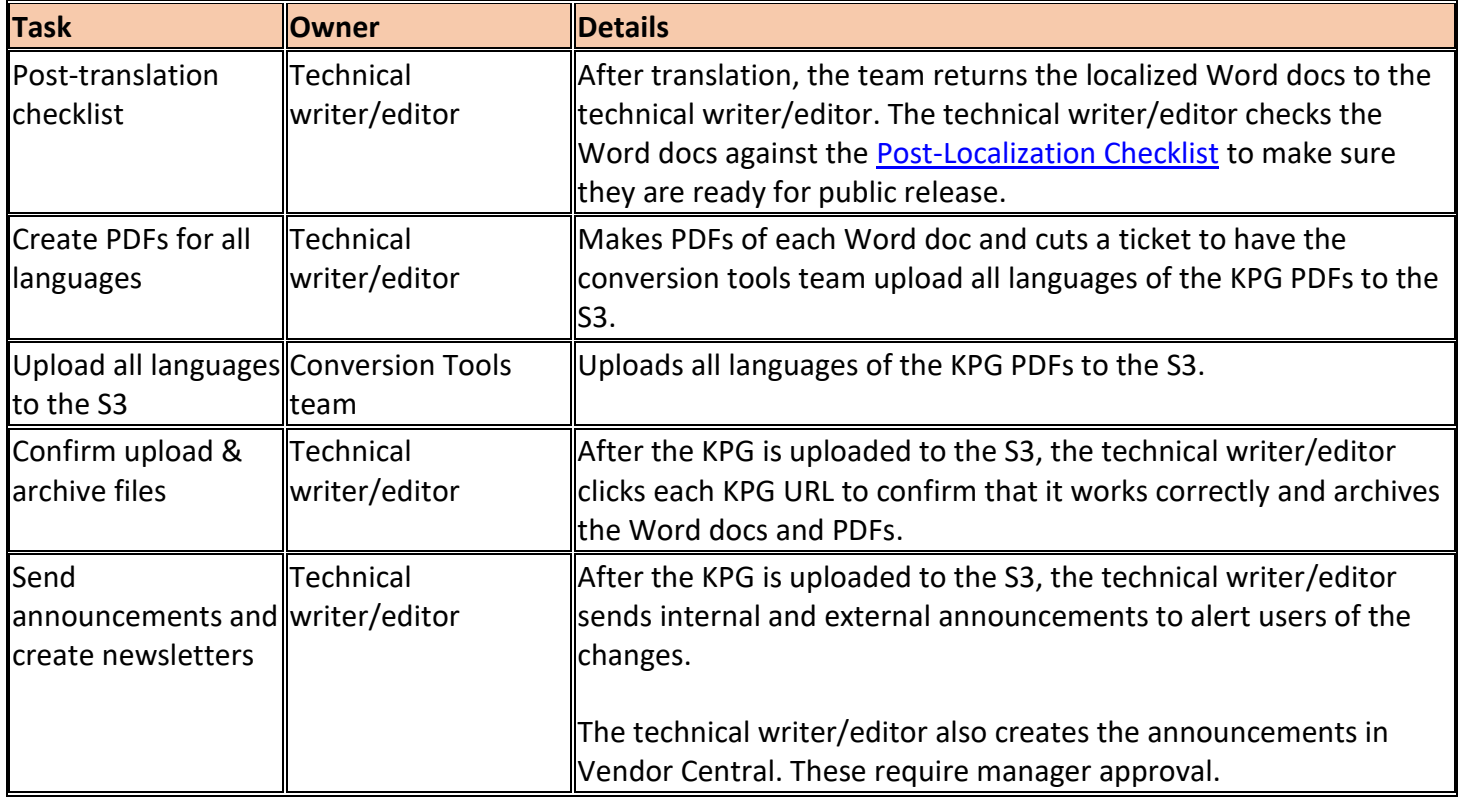

### **5 Version Numbering**

The KPG uses a *year.release* numbering scheme. The first major release of 2017 is **version 2017.1**, the second major release is **version 2017.2**, and so on. (The version number is not tied to the quarter of when it's published, it just counts the sequence of releases in the year.)

For a minor release between updates, such as a correction to version 2017.1, the numbering scheme is *year.release.revision,* which would be **version 2017.1.1**.

# <span id="page-3-0"></span>**6 Style Sheet**

### [Click here for the complete KPG Style Sheet.](https://trishtales.com/portfolio/KPG-StyleSheet.pdf)

All of our technical documents use the same styles to indicate two types of special text: code and user interface (UI) text.

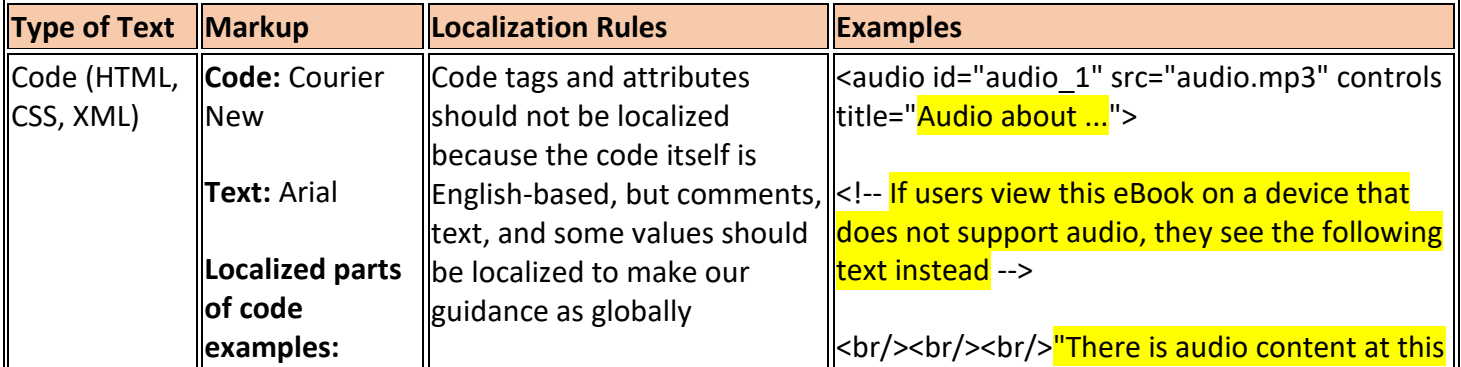

#### **Portfolio of Tricia Spicer Bekey (trishtales.com)**

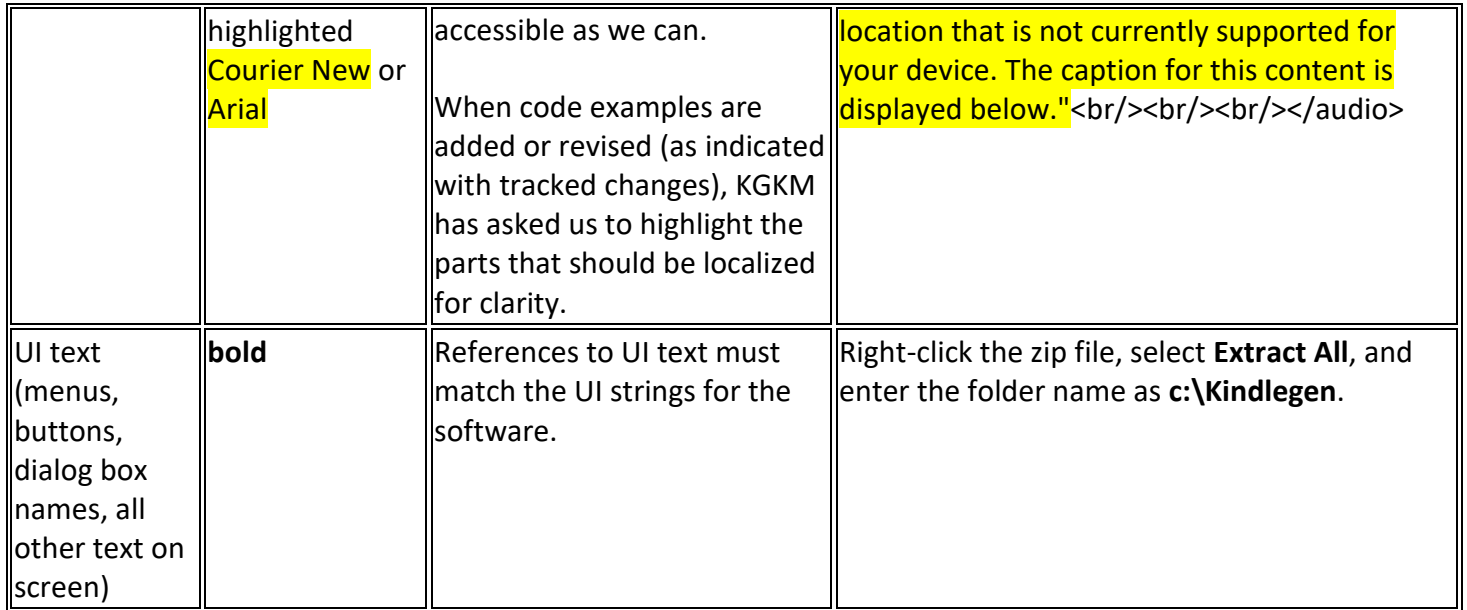

# **7 Post-Localization Checklist**

Before releasing translated technical documents to the public, we always check the following as part of best practices:

- 1. **Revision History Table:** Review the Revision History table (between the cover page and the table of contents) to see which sections were changed in this update. If there is no Revision History table, check to see if the guide is completely new/revised.
- 2. **Tracked Changes & Comments:** Make sure that all tracked changes have been accepted (not just hidden) and that all comments are deleted.
- 3. **Cover:** Confirm that the version number is accurate.
- 4. **TOC:** If any sections were added or deleted, make sure the table of contents has been updated to reflect this change. [With tracked changes off, click CTRL +A to select all text, right-click and choose **Update Field**, from the pop-up menu, choose **Update entire table** and click **OK**.]
- 5. **Fonts:** For each revised section:
	- a. Make sure the body font family and font size matches the body style for that document. Compare to English version if unsure.
	- b. Make sure any code or UI text is formatted correctly per the **Style Sheet**. Compare to English version if unsure.
- 6. **General Check:** Page through the revised sections and compare to the English version to check for any oddities, such as missing or duplicate screenshots.